# **DEXALUS**

**EXALUS TR7 Spółka z ograniczoną odpowiedzialnością sp.k. Kuchary 24F 63-322 Gołuchów www.exalus.pl**

# BEDIENUNGSANLEITUNG EMPFÄNGER ROB 21 Steuerungssystem EXALUS HOME

Die Steuergeräte arbeiten mit einer Frequenz 868 MHz

CE

### **Technische Daten :**

**Betriebsfrequenz:** 868 MHz<br> **Sendeleistung:** ERP<20 mW **Sendeleistung:**<br>Betriebstemperatur:

**Betriebstemperatur:** von -10 °C bis +55 °C<br>**Betriebsreichweite:** Je nach architektonisch **Betriebsreichweite:** Je nach architektonischen und gesetzlichen Gegebenheiten

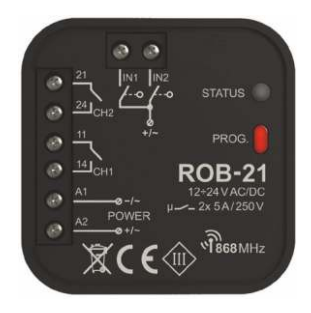

# 1. ANLAGENBESCHREIBUNG

Der Empfänger ROB-21 dient zum Öffnen/Schließen von Einfahrts- oder Garagentoren mit Hilfe von Fernbedienungen und EXALUS HOME sowie EXTALIFE Anwendungen. Der Empfänger kann auch zur Steuerung von elektrischen Türöffnern in Gartentoren zum Gelände eingesetzt werden. Bei der Torsteuerung ist es notwendig, den Empfänger an die entsprechenden Eingänge einer zugeordneten Einfahrt- oder Garagentorsteuerung anzuschließen.

ROB-21 hat zwei Eingänge für den Anschluss von Endschaltersensoren – dadurch wird in der Anwendung der aktuelle Zustand des Tores angezeigt: geschlossen / halboffen / offen. Funktionell erlaubt der Torsteuerungsmodus, das Tor vollständig zu öffnen oder es nur bis zu einer voreingestellten Stellung zu öffnen. Durch die breite Bereich der Versorgungsspannung 12÷24 V AC/DC eignet er sich für die meisten handelsüblichen Torsteuerungen.

Zwei Kanäle mit NO-Kontakten ermöglichen die autarke Steuerung von: einem Tor und einem Gartentor, zwei Toren oder zwei Gartentoren. Mit seinen Abmessungen kann das Gerät in Ø60-Installationsdosen oder direkt im Torsteuerungsgehäuse montiert werden.

EIGENSCHAFTEN:

- Öffnen/Schließen von Eingangs- oder Garagentoren,
- Kontrolle von elektrischen Türöffnern in Gartentoren,
- möglicher Anschluss von Endschaltersensoren,
- kompatibel mit den meisten handelsüblichen Torsteuerungen,
- Steuerung über Fernbedienungen und EXALUS HOME und EXTALIFE Anwendungen,
- autarke Steuerung mit zwei Kanälen (Tor + Gartentor, 2 x Tor, 2 x Gartentor),
- Torschwenkfunktion,
- großer Bereich der Versorgungsspannung.

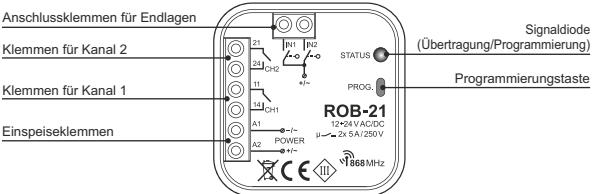

Abb. 1 2

# 2. HINWEIS ZUR MONTAGE

- Vor dem Anschluss und Konfiguration des Geräts ist diese Bedienungsanleitung sorgfältig zu lesen.
- Das Gerät ROB-21 ist für die Montage in den Ø60-Installationsdosen ausgelegt. Verwenden Sie die Installationsdosen in der vertieften oder Taschenausführung. Der Einbau direkt in das Gehäuse der Torsteuerung ist zulässig, wenn das Gehäuse aus Kunststoff hergestellt wurde.
- Bei der Montage im Freien ist das Gerät gegen das Eindringen von Wasser und vor der Kondensation vom Wasserdampf zu schützen.
- Der angegebene Versorgungsspannungsbereich (12+24 V AC/DC) unbedingt einhalten. Andere Spannungswerte können den Betrieb des Gerätes beeinträchtigen oder zu dessen Beschädigung führen.
- Anschluss- und Einstellarbeiten sollten von einem qualifizierten Fachelektriker durchgeführt werden. Installieren Sie das Gerät aus Sicherheitsgründen nicht ohne Gehäuse oder mit beschädigtem Gehäuse.
- Zur Montage verwenden Sie einen Kreuzschraubenzieher mit Durchmesser bis zu 3,5 mm.
- Mit den Schraubklemmen können Sie eine max. 2,5 mm2-Leitung anschließen.
- Die in der Bedienungsanleitung angegebene Reichweite (bis zu 200 m) bezieht sich auf ideale Bedingungen in einem offenen Raum. Bei Problemen mit der Reichweite empfehlen wir ein zusätzliches Zwischenglied in Form des REP-21-Retransmitters zu verwenden.
- Die Ausgänge von ROB-21 (spannungsfreier Schließer NO) werden mit den entsprechenden Eingängen der Torsteuerung bzw. mit dem elektrischen Türöffner des Gartentors verbunden. Bei Torsteuerungen werden typischerweise die Eingänge zum Anschluss eines lokalen Tasters verwendet.
- Endlagen werden an die Eingänge IN1 / IN2 angeschlossen. Die Endlagen Typ NO oder NC einsetzen. Die Endlagen erfordern eine entsprechende Konfiguration aus der EXALUS HOME- oder EXTALIFE-Anwendungsebene.
- Bei der Montage mehrerer Geräte an einem Ort vermeiden Sie die Montage zweiter Empfänger übereinander.

## 3. ANSCHLUSS

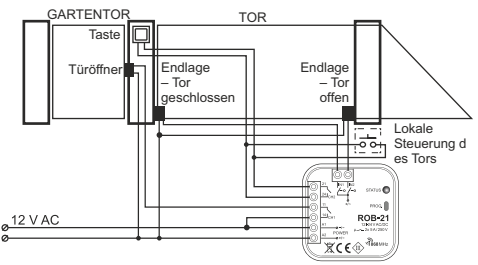

3 Steuerung für ein Einfahrtstor (Kanal 2) und einen elektrischen Türöffner 12 V AC (Kanal 1)

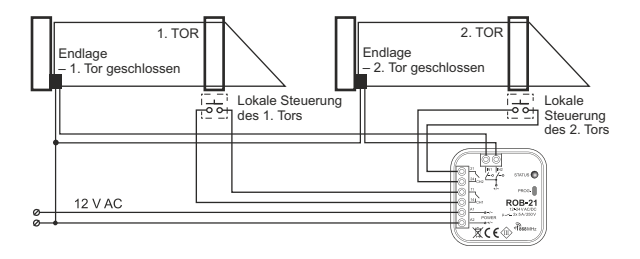

Steuerung mit zwei Einfahrtstoren (Endlagen zur Signalisierung der Schließung)

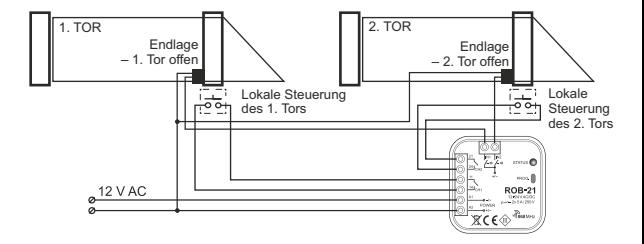

Steuerung mit zwei Einfahrtstoren (Endlagen zur Signalisierung der Öffnung)

4

#### **1. ZUORDNUNG EINES STEUERGERÄTS ZUR ZENTRALE TR7** (ERSTINBETRIEBNAHME):

- 1. Schließen Sie das Steuergerät an die Stromversorgung an die STATUS-LED blinkt grün einige Sekunden lang.
- 2. Loggen Sie sich in der App TR7 ein und öffnen Sie den Reiter ANLAGENKONFIGURATION.
- 3. Wählen Sie den Reiter Neue Anlagen an und drücken Sie die Taste (3) "Suchen" nach einigen Sekunden werden die verfügbaren Geräte auf der Liste angezeigt.
- 4. Um ein ausgewähltes Gerät der App hinzufügen, ist die DropDown-Menü eines jeweiligen Gerätes zu öffnen  $\vee$  i und anschließend die Taste  $+$  zur Verbindung mit der Zentrale TR7 zu drücken
	- *\* Wenn ein Software-Update verfügbar ist, erscheint ein Fenster, in dem der Vorgang durch Klicken auf die Schaltfläche AKTIVIEREN bestätigt werden sollte (schalten Sie die Anwendung während dieses Vorgangs nicht aus)*
	- *\* Nach dem erfolgreichen Software-Update (100 %) ändert sich der Status des Prozesses auf: Das Update wurde erfolgreich installiert. Dann auf die Schaltfläche SCHLIESSEN klicken.*
- 5. Prüfen Sie im Reiter "Hinzugefügt", ob der Name ROB 21 angezeigt wird.
- 6. Nach dem Identifizieren des Geräts drücken Sie die Taste "Einstellungen" (das Zahnradzeichen);es erscheint das Einstellungsfenster, in dem Sie zunächst das Gerät benennen und dann ggf. nachfolgende "Tätigkeiten" des Geräts bearbeiten können:
	- Updates überprüfen
	- Software-Version
	- Diagnose starten
- Nach Betätigung der Schaltfläche "Weiter" wird das Konfigurationsfenster angezeigt, in dem Sie folgende Tätigkeiten vornehmen können:
	- ein Bild des vom Gerät gesteuerten Objekts aus externen Dateien auswählen.
	- ein (von der Anwendung vorgeschlagenes) Icon des vom Gerät gesteuerten Objekts auswählen.
	- Name des gesteuerten Objektes wählen.
	- Sie können das Gerät zu einer Gruppe hinzufügen, indem Sie einen Namen aus dem DropDown-Menü auswählen oder mit der Schaltfläche "Neue Gruppe hinzufügen" eine neue Gruppe hinzufügen.
- 7. "EINSTELLUNGEN DER BETRIEBSWERTE"
	- Betriebsart: Tor, Gartentor, monostabil
	- Zugeordnete Sender: (vorab hinzugefügt)
	- Impulszeit einstellen (z. B. für ein Gartentor)
	- Allgemeine Werte einstellen für: Eingang 1 und Eingang 2
	- Zugeordneter Ausgang (Kanal1, Kanal2)
	- Endlagefunktionen: (keine, Schließen, Öffnen)
	- Typ der Endlage: normal offen (NO), normal geschlossen (NC)

5

Nach der Einstellung "Speichern" und "Schließen"

# **2. ENTFERNEN DES STEUERGERÄTS**

(MIT HILFE DER ZENTRALE TR7):

- 1. Um ein bestehendes Steuergerät ROB 21 zu entfernen, loggen Sie sich in der App TR7 ein und öffnen Sie den Reiter ANLAGENKONFIGURATION.
- 2. Wählen Sie ein spezifisches Steuergerät in "Hinzugefügt" aus dem Dropdown-Menü  $\vee$  und drücken Sie die Taste "KORB" – es erscheint ein Fenster, in dem das Entfernen des Geräts bestätigt wird.
- 3. Befindet sich das ROB 21-Steuergerät in der Reichweite der Zentrale, so wird er entfernt; besteht aber keine Kommunikation zwischen der Zentrale und dem Steuergerät (z. B. weil er vom Strom getrennt ist), erscheint ein weiteres Fenster, das die Entfernung seiner Einstellungen bestätigt. In dem Fall führen Sie beim Neustart des Steuergeräts die Resetfunktion mit der Servicetaste durch (**RESET DES STEUEERGERÄTS ROB 21**).

*ACHTUNG: Entfernen Sie kein Steuergerät, dessen Update fehlgeschlagen ist. Der Update-Vorgang sollte neu gestartet werden.*

### **3. KOMPATIBLE FERNSTEUERUNGEN**

Der ROB-21 Empfänger ist wie folgt steuerbar:

- mit Fernbedienungen des Systems EXALA HOME:

NX-BIDI PX-BIDI

- mit Fernbedienung-Anhängern der Firma Zamel:

P-457/2 P 457/4

- mit Unterputz-Sendern:

RNP-21 RNP-22,

- mit Szenario-Managern mit einem Temperatursensor:

RNK-22 RNK-24

### **1. EINGABE DER FERNBEDIENUNGTASTEN MIT DER PROG-TASTE:**

#### **Einzelimpuls**

- 1. Die PROG-Taste kurz (0.5 Sek) drücken. Die STATUS-LED leuchtet blau (Programmierung einer Taste für Kanal 1). Wenn Sie eine Taste für den zweiten Kanal eingeben wollen, warten Sie ca. 5 Sekunden, bis die STATUS-LED rot leuchtet.
- 2. Halten Sie die Fernbedienungstaste gedrückt, die Sie dem Kanal zuordnen möchten.
- 3. Die STATUS-LED erlischt und nach einer kurzen Zeit wieder einleuchtet.
- 4. Lassen Sie die Taste der Fernbedienung los.
- 5. Nachdem die Taste korrekt eingegeben wurde, blinkt die STATUS-LED 3 x und das Steuergerät wird den Programmiermodus verlassen.

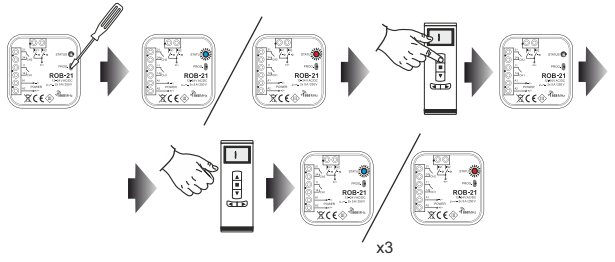

#### **Torschwenkung**

- 1. Die PROG-Taste kurz (0.5 Sek) drücken. Die STATUS-LED leuchtet blau (Programmierung einer Taste für Kanal 1). Wenn Sie eine Taste für den zweiten Kanal eingeben wollen, warten Sie ca. 5 Sekunden, bis die STATUS-LED rot leuchtet.
- 2. Drücken Sie kurz die Fernbedienungstaste, die Sie dem Kanal zuordnen möchten.
- 3. Die STATUS-LED erlischt und nach einer kurzen Zeit wieder einleuchtet.
- 4. Erneut drücken Sie kurz die Fernbedienungstaste.
- 5. Nachdem die Taste korrekt eingegeben wurde, blinkt die STATUS-LED 3 x und das Steuergerät wird den Programmiermodus verlassen.

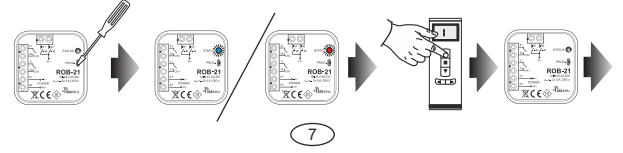

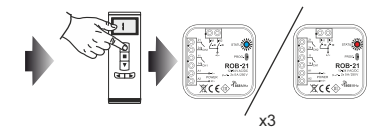

#### **Monostabil**

- 1. Halten Sie die Taste gedrückt, die Sie dem Kanal zuordnen möchten.
- 2. Die PROG-Taste kurz (0.5 Sek) drücken. Die STATUS-LED leuchtet blau (Programmierung einer Taste für Kanal 1). Wenn Sie eine Taste für den zweiten Kanal eingeben wollen, warten Sie ca. 5 Sekunden, bis die STATUS-LED rot leuchtet.
- 3. Lassen Sie die Taste der Fernbedienung los.
- 4. Die STATUS-LED erlischt und nach einer kurzen Zeit wieder einleuchtet.
- 5. Erneut drücken Sie kurz die Fernbedienungstaste.
- 6. Nachdem die Taste korrekt eingegeben wurde, blinkt die STATUS-LED 3 x und das Steuergerät wird den Programmiermodus verlassen.

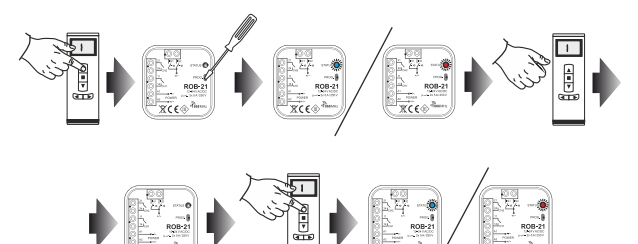

# **2. PROGRAMMIERUNG DER VERZÖGERUNGSZEIT MIT DER PROG-TASTE:**

- Die Verzögerungszeit ist werksseitig auf 10 Sekunden eingestellt
- Die Zeit wird nur für die Tasten programmiert, die im Modus 'Torschwenkung' eingegeben wurden. 8

x3

- 1. Die PROG-Taste kurz (0.5 Sek) drücken. Die STATUS-LED leuchtet blau.
- 2. Warten Sie ca. 10 Sekunden, bis die STATUS-LED cyanfarbig leuchtet.
- 3. Drücken Sie kurz die Fernbedienungstaste, die Sie im Torschwenkung-Modus eingegeben haben.
- 4. Der Ausgang, dem die Taste eingegeben wurde, wird kurzzeitig angesteuert. Die STATUS-LED beginnt in einem 1-Sek-Intervall zu blinken.
- 5. Nach dem Ablauf der einzustellenden Zeit (maximal 300 Sekunden) drücken Sie erneut die Fernbedienungstaste.
- 6. Der Ausgang wird kurzzeitig angesteuert, die STATUS-LED blinkt 3 x und der Empfänger wird den Programmiermodus verlassen.

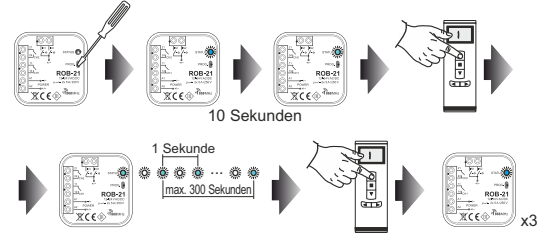

# **3. ENTFERNEN DER FERNBEDIENUNGTASTEN MIT DER PROG-TASTE:**

- 1. Die PROG-Taste ca. 5 Sekunden lang drücken die STATUS-LED wird in dieser Zeit orange leuchten.
- 2. Wenn die STATUS-LED blau leuchtet, lassen Sie die PROG-Taste los.
- 3. In der Zeit, wenn die STATUS-LED blau leuchtet, drücken Sie kurz die Fernbedienungstaste, die Sie vom Kanal 1 entfernen möchten.
- 4. Wenn Sie eine Taste vom zweiten Kanal entfernen wollen, warten Sie ca. 5 Sekunden, bis die STATUS-LED rot leuchtet. In der Zeit, wenn die STATUS-LED rot leuchtet, drücken Sie kurz die Fernbedienungstaste, die Sie vom Kanal 2 entfernen möchten.
- 5. Die STATUS-LED blinkt orange 3 x und der Empfänger wird den RESET-Modus verlassen.

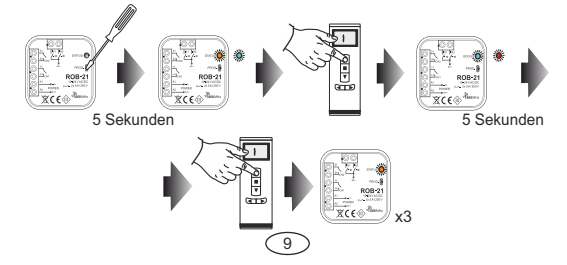

# **4. AUF DIE WERKSEINSTELLUNGEN ZURÜCKSETZEN:**

Zurücksetzen auf Werkseinstellungen setzt das Gerät auf seine Standardkonfiguration zurück. Zurückgesetzt werden alle im Empfänger gespeicherten Fernbedienungstasten, alle Vorwahlzeiten und die Markierung, die anzeigt, dass der Empfänger mit dem Controller gepaart ist.

- 1. Die PROG-Taste ca. 5 Sekunden lang drücken die STATUS-LED wird in dieser Zeit orange leuchten.
- 2. Wenn die STATUS-LED blau leuchtet, lassen Sie die PROG-Taste los und erneut kurz (0.5 Sek) drücken.
- 3. Die STATUS-LED blinkt orange und dann 5x grün. Dies bedeutet, dass das Gerät auf die die Werkseinstellungen korrekt zurückgesetzt wurde.

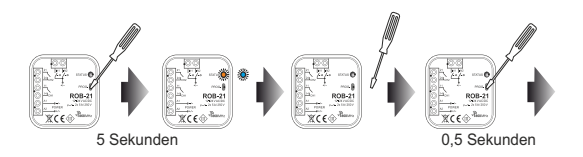

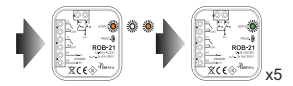